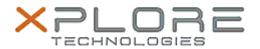

# Motion Computing Software Release Note

| Name                             | Intel LAN Driver                                                     |
|----------------------------------|----------------------------------------------------------------------|
| File Name                        | Intel_LAN_Win8_32bit_1.2.46.0.zip Intel_LAN_Win8_64bit_12.2.46.0.zip |
| Release Date                     | October 14, 2013                                                     |
| This Version                     | 12.2.46.0                                                            |
| Replaces<br>Version              | All previous versions                                                |
| Intended<br>Users                | Motion Computing C5te and F5te users                                 |
| Intended<br>Product              | Motion Computing C5te and F5te Tablet PCs only                       |
| File Size                        | 300 KB                                                               |
| Supported<br>Operating<br>System | Windows 8 32/64bit                                                   |

#### **Fixes in this Release**

· Initial release

#### What's New In This Release

Initial release

## **Known Issues and Limitations**

None

## **Installation and Configuration Instructions**

## To install this LAN driver, perform the following steps:

- 1. Unzip the file to a location on your local drive.
- 2. In Device Manager, within Network Adapters, select to update the "Intel® 8257xLM Gigabit Network Connection" driver and point to directory where the unzipped files are located.

## Licensing

Refer to your applicable end-user licensing agreement for usage terms.